## How to use

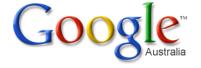

## Effectively

"Better searches Better results"

(Google, 2008)

## Tips for using Google more effectively:

- Keywords: use keywords *not* full sentences
- Exact phase with quotation marks
  "": exact words in exact order.
  eg. "better searches, better results"
- Exclude words : put a minus ( ) in front of words you want to exclude.
   eg. Phone –mobile
- Search within a site:
  eg. muse site:smh.com.au
- Fill in the blanks \*: treats asterisks as a place holder. *eg.* Rudd \* reform finds hits on different Rudd reforms.
- **OR** : considers one or several words *eg.* Dogs OR cats will return hits with either one on the page.
- + Disables synonyms: Google automatically searches for synonyms. By putting + immediately before the word it searches for the exact word.
   eg. +music
- Ctrl F : searches within a webpage
- Similar words : put ~ in front of words, eg: ~large guitar returns websites with words like big guitar, enormous guitar.

## Explore Google Search

- Define: To find the definition of a word type define and then the word. eg. Define plethora
- Unit conversion: convert between many different units of measurement of height, weight, and volume etc. eg. 4lb in kg
- Calculator: enter the calculation you'd like done into the search box. eg. 5\*9+(sqrt 10)/2
- Currency conversion: eg. 150 AUD in USD
- **Related search**: To search for web pages that have similar content to a given site, type *related:* followed by the website address into the Google search box.

eg. related:www.smh.com.au

- Weather: type *weather* and the place *eg.* weather Wollongong
- Map: to search for a map, type map and the name of the place
   eg. map Thirroul
- **Time**: to find out the time around the world type time and then the place *eg.* Time London